**To be published in the Gazette of India Extraordinary (Part-I, Section-1) Government of India Ministry of Commerce & Industry Department of Commerce Directorate General of Foreign Trade Udyog Bhawan, New Delhi -110 011**

#### **Public Notice No.58/2015-2020 New Delhi, Dated the 1 February, 2016**

#### **Subject: Amendment in ANF 2A of Appendices and Aayat Niryat Forms (2015-2020).**

In exercise of powers conferred under paragraph 2.4 of the Foreign Trade Policy (2015-2020), the Director General of Foreign Trade hereby amends the ANF 2A [ Application Form for Issue / Modification in Importer Exporter Code Number (IEC)] and further notifies that:

- i. Effective from the date of this Public Notice, online applications for IEC will require only 2 documents to be uploaded electronically.ie. (i)PAN (ii) Cancelled cheque bearing entity's preprinted name or Bank certificate, besides the Digital Photograph of the signatory applicant.
- ii. The manual mode of submitting applications for Importer-Exporter Code (IEC) as per the existing format will be withdrawn w.e.f. 1.4.2016.
- iii. Application for new IEC will be accepted in online mode only w.e.f. 01.04.2016
- iv. Thus, only online application for IEC /modification in IEC can be made by applicants through digital signature (Class-II or Class-III) w.e.f 01.04.2016. Applicants are advised to visit *http://dgft.gov.in/exim/2000/digsig.htm* for details regarding obtaining digital signature.
- v. The revised online format for IEC applications (ANF 2A) and Bank Certificate [ANF-2A (i)], as attached, is notified.
- vi. After receipt of applications complete in all respects, decision regarding grant or refusal of IEC will be taken and communicated by the concerned Regional Authorities (RA) of DGFT within two working days, after processing the application on the basis of the check list, attached herewith.
- vii. The facility of filing online application for IEC will also be available through e-biz portal of DIPP, after its integration with DGFT's system.
- viii. Persons seeking any benefit from any authority, by claiming status as manufacturer exporter, have to prove its credence for the same independently to that authority.

#### 2. **Effect of Public Notice:**

Applicants can, with immediate effect, submit online application for IEC by uploading only 2 documents, besides their digital photograph. The manual mode of applications for IEC will cease to exist w.e.f. 1.4.2016 and only online applications for IEC /modification in IEC would be accepted with digital signatures w.e.f. 1.4.2016.

> (Anup Wadhawan) Director General of Foreign Trade E-mail: dgft[at]nic[dot]in

# **GUIDELINES ON THE ONLINE APPLICATION FORM FOR ISSUE/MODIFICATION IN IMPORTER EXPORTER CODE (IEC) NUMBER**

- Applicants are advised to read the instructions carefully before applying. Note: *The IEC application form* c*an only be viewed in Internet Explorer. 11 or above, Chrome 6.3.2 or above with javascript enabled.*
- Effective from 1.4.2016 only online mode of application for IEC /modification in IEC will be available.
- Applications for IEC /modification in IEC can be made online only by applicants with digital signature (class-II or class-III) w.e.f 1.4.2016.
- Applicants are advised to visit *http://dgft.gov.in/exim/2000/digsig.htm* for details regarding obtaining digital signature from (n) Code Solutions CA; e-Mudhra; and Safescrypt [Sifycomm /Sify Communication Limited (Formerly SafeScrypt Limited)]
- Online applications require only 2 documents i.e. (i) PAN; and (ii) Cancelled Cheque bearing entity's pre-printed name or Bank Certificate, to be uploaded.
- Signatory applicants seeking IEC are required to upload their Digital Photograph (3x3cm).
- Online application form(ANF-2A) for new IEC/modification in IEC is attached
- Format of Bank Certificate is as per attached ANF-2A(i)
- Ensure that the documents are legible before uploading.
- The documents should be uploaded in digital format–GIF, JPEG size not exceeding 5MB.
- o Ensure that details filled in the application match with details as in the uploaded documents, i.e (i) PAN; and (ii) Cancelled Cheque or Bank Certificate.
- Information furnished in the application form will be cross-checked with the uploaded documents and verified with details available at http://incometaxindiaefiling.gov.in and http://www.mca.gov.in as per the check list attached (Annexure-I).
- Applicants must ensure that their details as uploaded, and as available in the aforesaid websites, matches with the details as filled in the application form. Any mismatch in corresponding details will lead to rejection of application.
- Applicants must also read through the General instructions as at the end of the application, before submission of the application, to ensure that the form has been filled correctly.
- Applicants can also cross-check their application details as per the check sheet attached to ensure correct submission of information.
- Online IEC applications once rejected will not be processed any further. Applicant's desirous of seeking IEC will have to apply afresh, by paying the processing fees of Rs 500/-
- Instruction for modification in IEC is detailed in Part G of ANF-2A.

## **ANF-2A**

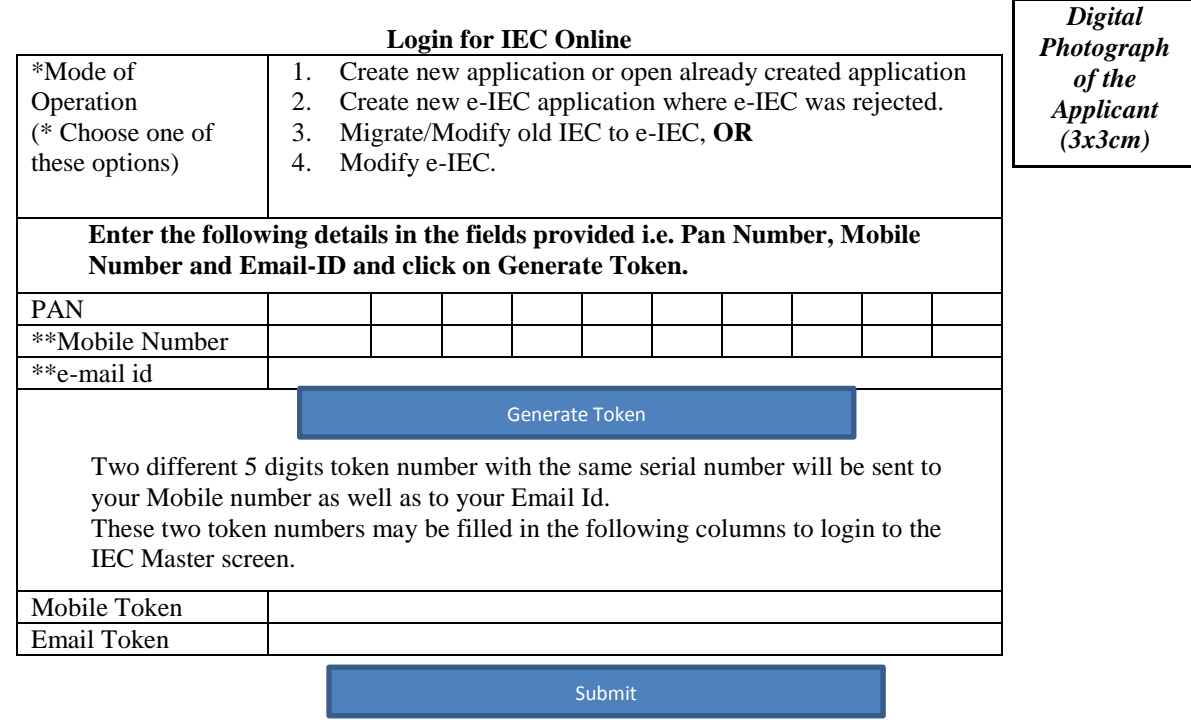

\*\* Remember the PAN, Mobile number and the E-mail id.

It will be required every time an applicant opens already created application; or the applicant desires to create new e-IEC application where e-IEC was rejected; or while modifying e-IEC.

**Note:** *At every stage you can preview the application for correctness. An application can be modified any number of times till it is submitted for processing.*

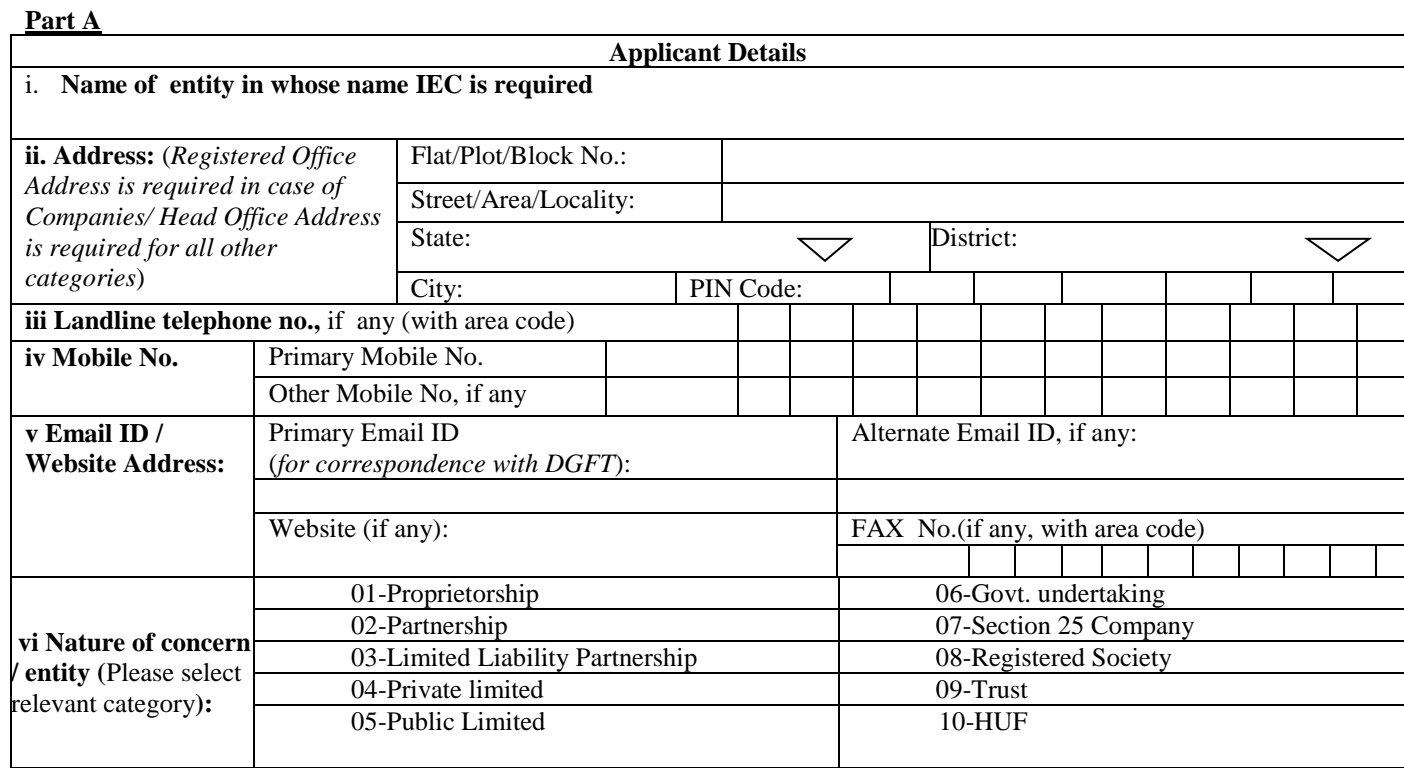

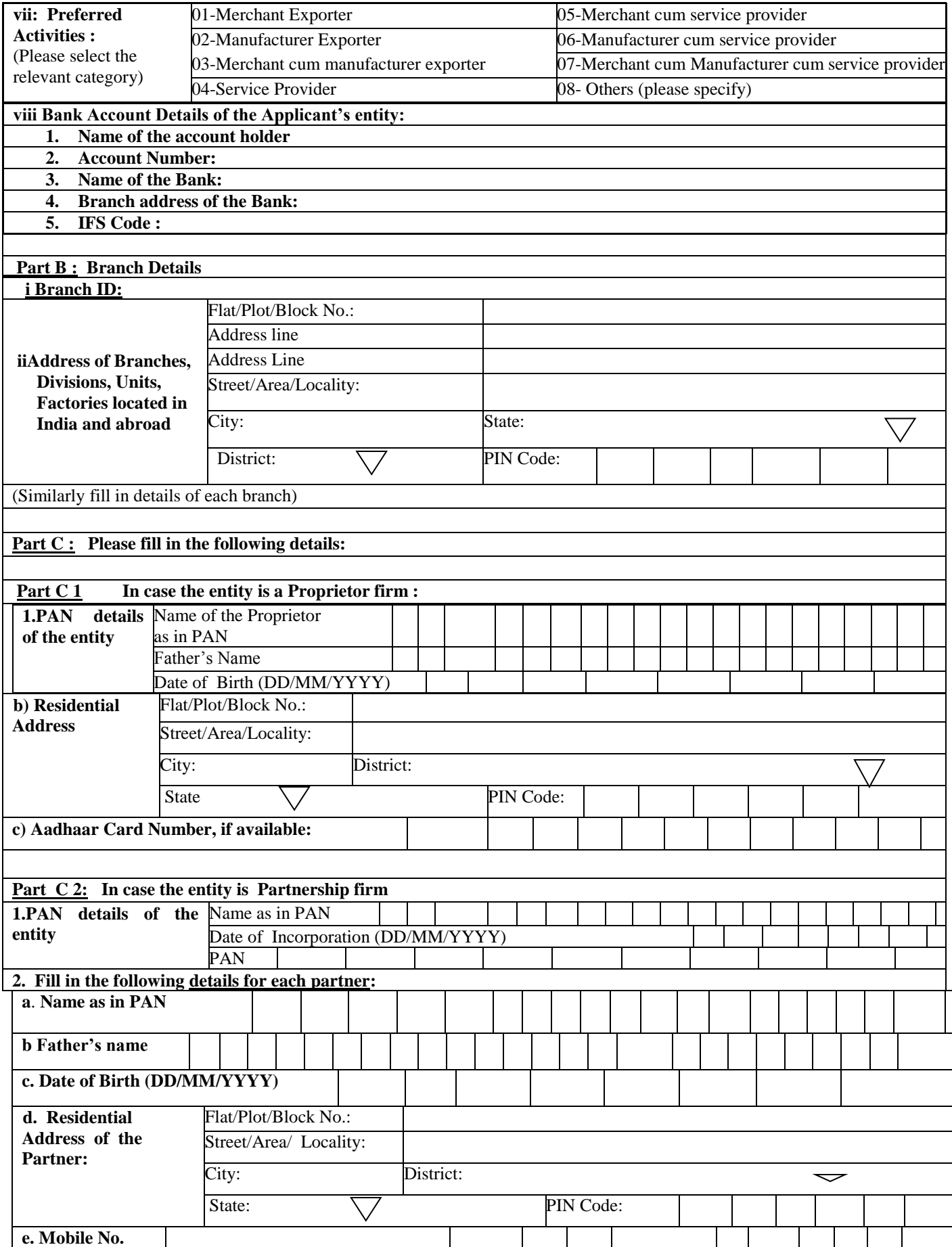

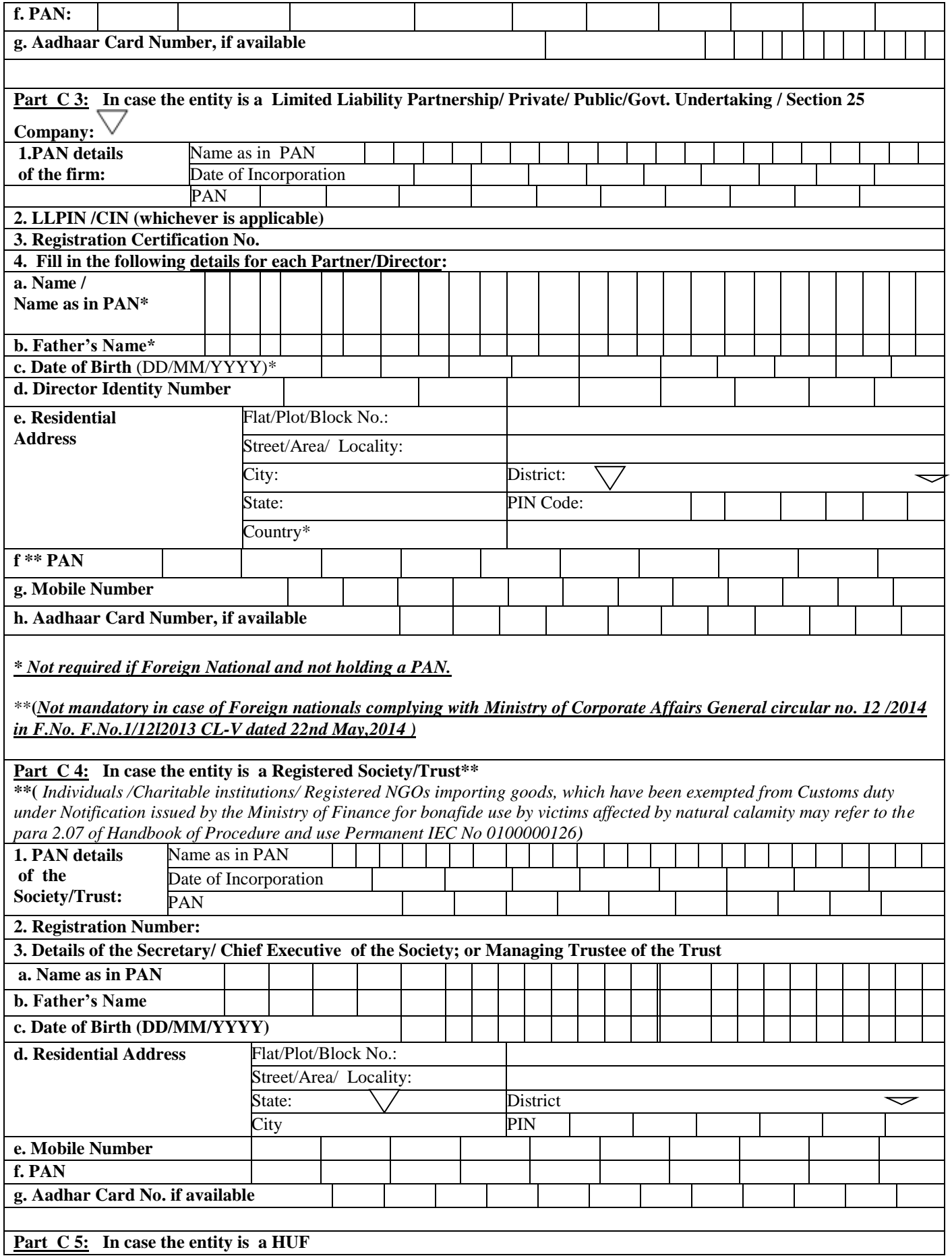

![](_page_5_Picture_245.jpeg)

#### **Part D: DECLARATION/UNDERTAKING**

![](_page_5_Picture_246.jpeg)

- A. the entity for whom the application has been made have not been penalized under any of the following Acts (as amended from time to time):
	- (i) The Customs Act, 1962,
	- (ii) The Central Excise Act 1944,
	- (iii) Foreign Trade (Development & Regulation) Act 1992, and
	- (iv) The Foreign Exchange Management Act,1999;
	- (v) The Conservation of Foreign Exchange, Prevention of Smuggling Activities Act, 1974
- *B.* none of the Directors / Partners / Proprietor / Karta / Trustees of the company /firm /HUF/Trust, (as the case may be), is/are a Director(s) / Partner(s) / Proprietor / Karta / Trustee in any other Company/ firm / entity which is on the Denied Entity List (DEL) of DGFT*;*
- C. neither the Registered Office of the company / Head Office of the firm / nor any of its Branch Office(s)/ Unit(s)/ Division(s) has been declared a defaulter and has otherwise been made ineligible for undertaking import / export under any of the provisions of the Policy;

D. we have not obtained nor applied for issuance of an Importer Exporter Code Number in the name of our Registered / Head Office to any other Licensing Authority

ii I/We undertake to abide by the provisions of the Foreign Trade (Development and Regulation) Act, 1992, as amended from time to time, the Rules and Orders framed there under, the Foreign Trade Policy, the Handbook of Procedures and the ITC (HS) Classification of Export & Import Items.

iii. I/We fully understand that if any information furnished in the application is found incorrect or false will render me/us liable for any penal action or other consequences as may be prescribed in law or otherwise warranted.

iv. I/We hereby declare that the particulars and the statements made in this application are true and correct to the best of my/our knowledge and belief and nothing has been concealed or withheld therefrom.

v I hereby certify that I am authorized to verify and sign this declaration as per Paragraph 9.06 of the Foreign Trade Policy.

**Tick the box as acceptance of declaration/ undertaking and fill in the details below.**

**Place:**

.

**Date:**

**Name of the applicant\*: Designation: Official Address: Telephone/Mobile No: Email of the applicant: PAN of the signatory applicant\*:**

**Note\*** Application has to be digitally signed by Proprietor/ Managing Partner/ Designated Partner /Director/ Secretary or Chief Executive of the Society/ Managing Trustee / Karta as the case may be.

### **Part E: GENERAL INSTRUCTIONS**

![](_page_6_Picture_198.jpeg)

\*For payment of fee the applicant can use the Electronic Fund Transfer (EFT from the bank account of the applicant) or pay through his credit /debit card.

- 2. Upload Digital Photograph; PAN card; and cancelled cheque or Bank certificate [as per ANF-2A(i)]
- 3. Preview Application to verify that all details have been filled in relevant columns like:
	- 1. IEC Master
	- 2. Branch
	- 3. Director
	- 4. Fees paid through credit /debit card or any designated bank online
	- 5. Digital Photograph; PAN card; cancelled cheque bearing entity's pre-printed name or Bank certificate have been attached
- 4. Sign the application digitally (Application has to be signed by Proprietor/ Managing Partner/ Designated Partner /Director/ Secretary or Chief Executive of the Society/ Managing Trustee / Karta as the case may be) and attach a scanned copy of the signed application online under the category "DCLDOC" .
- 5. Upload the application to concerned Regional Authority of DGFT online. Applications submitted to one Regional Authority cannot be transferred to another Regional Authority.
- 6. If an application is signed digitally by the applicant, it need not be sent in physical form to RA, DGFT. Otherwise manually signed copy of the application needs to be sent to RA, DGFT. Print out of the application form duly signed may be submitted through post or handed over physically in the office of the concerned Jurisdictional RA's office.
- 7. On submission of the form, a confirmatory message/sms of receipt would be sent on the registered email/ mobile number. After processing of documents/details an e–IEC will be generated and sent through e-mail.
- 8. In cases of rejected applications , applicants can submit fresh application by re-login onto the "Online IEC application" on DGFT website and filling the form afresh by paying processing fee of Rs 500/-.
- 9. An e-IEC holder shall update his profile immediately after issuance of e-IEC. ANF-1 of the Handbook of Procedure (2015-20) contains the profile of the importer/exporter. IEC Holder shall be responsible for updating the same as and when a change takes place immediately or in any case at least once in a year as per para 2.15 of Handbook of Procedure (2015-20).

### **Part F: Precautions to be taken while filing the application form:**

- Applicant must ensure that all details are correct and match with documents
- DGFT, RA is selected as per its jurisdiction
- Requisite fee is deposited
- Checklist as in preview is complied with
- Please note you can use  $(\dot{\ })$  instead of  $(\dot{\ })$  and  $\{\ }$  or  $\dot{\ }$  instead of  $(\dot{\ })$

```
For any doubts refer to FAQ's at http://dgft.gov.in/exim/2000/iechelpfaqhtm/IecFAQ.htm
```
#### **Part G: MODIFICATION IN IMPORT EXPORT CODE (IEC) NUMBER\***

**(\* Modifications in e-IEC needs to be corroborated with corresponding documents. Before seeking modification in e-IEC, kindly carry out necessary modifications in other requisite/supporting documents, and these documents are required to be uploaded as requisite proof of changes made.)**

![](_page_7_Picture_164.jpeg)

- Applicant will then be able to view the existing details. He/she may modify the desired details and upload documentary evidence for the same.
- Procedure for modification/change in Branch Office/Head Office/Registered Office Address in IEC involving a change in jurisdictional RA has been laid down, vide DGFT's Public notice no.53 dated 5.1.2016**.**
- Preview Application to verify that all requisite details have been filled in relevant columns: IEC Master; Branch details; Director Details etc.
- Processing Fees of Rs 200/- be paid through credit /debit card or any designated bank online through net banking.
- Select the Jurisdictional RA to submit the form.
- Sign the application digitally (Application has to be signed by Proprietor/ Managing Partner/ Designated Partner /Director/ Secretary or Chief Executive of the Society/ Managing Trustee / Karta as the case may be).
- Upload the application to DGFT, RA (Regional Authority of DGFT) online.
- If an application is signed digitally by the applicant, it need not be sent in physical form to RA, DGFT. Otherwise manually signed copy of the application needs to be sent to RA, DGFT. Print out of the application form duly signed may be submitted through post or handed over physically in the office of the concerned Jurisdictional RA's office

![](_page_8_Picture_115.jpeg)

\* Name and Address of the account holder is as per the records maintained by the bank. \*\*Account holder is the signatory applicant in the application form for Importer Exporter Code (IEC)

. . .

## **IEC application check-list**

# **(RA's office would process IEC applications, as per the following check list):**

![](_page_10_Picture_273.jpeg)

![](_page_11_Picture_226.jpeg)

- **\* PAN details of the applicant/entity /partner should be verified from the website of Income Tax Department by clicking on "Know your PAN" by filling in Date of Birth/Date of Incorporation and name of the applicant/entity /partner (** https://incometaxindiaefiling.gov.in/e-Filing/Services/KnowYourPanLink.html)
- **\*\*Partner/Director details, should be verified from Ministry of Corporate Affair's website by clicking on "View Company**

**Master Data" and accessing the "Verify DIN-Pan Details of the Director" by entering DIN as indicated in the application. (**http://www.mca.gov.in/MCA21/Master\_data.html**)**

**\*\*\* CIN; Company Name; Registration Number/Date of Incorporation should be verified from Ministry of Corporate Affair's** 

**Website by clicking on "View Company Master Data" and entering LLPIN/CIN as indicated in the application (**http://www.mca.gov.in/MCA21/Master\_data.html**)**

- i) Application forms with all "Yes" ticked would lead to an e-IEC being generated and emailed to the applicant. Applicant would also be informed of successful generation of IEC on his account through system-generated sms.
- ii) Applicant cant print his e-IEC.
- iii) Application forms with one or more "No" ticked would lead to rejection of the application and a rejection letter (with reasons) would be emailed to the applicant.